УТВЕРЖДАЮ директора по метрологии ФБУ «Омский ЦСМ» А.В. Бессонов 2017 г.  $UIOHS$ 

# **Государственная система обеспечения единства измерений Калибраторы 8010**

# **МЕТОДИКА ПОВЕРКИ**

# **КОБМ.441324.010 МП**

г. Омск 2017 г.

Настоящая методика поверки распространяется на калибраторы 8010 (далее – калибраторы)

и устанавливает методику их первичной и периодической поверок.

Интервал между поверками - три года.

#### 1 Операции поверки

1.1 При проведении поверки должны выполняться операции, приведенные в таблице 1.

Таблица 1 - Операции поверки

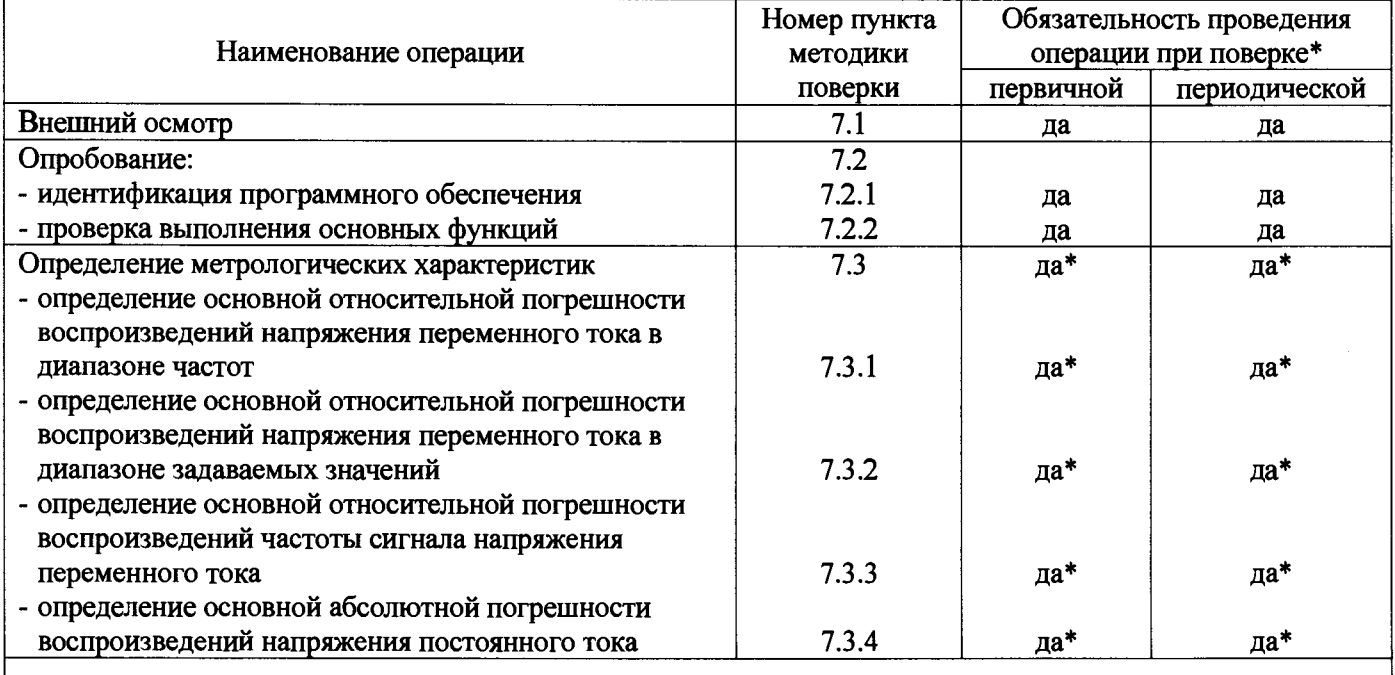

\* допускается проведение поверки в части отдельных измерительных каналов в соответствии с заявлением владельца средства измерений

1.2 Если при проведении той или иной операции поверки получен отрицательный результат, поверку прекращают. Калибратор признается непригодным  $\mathbf{K}$ дальнейшей эксплуатации, выдается извещение о непригодности, с указанием причин непригодности.

### 2 Средства поверки

2.1 При проведении поверки должны применяться основные и вспомогательные средства поверки, приведенные в таблице 2.

2.2 Все средства измерений должны быть исправны, поверены и иметь действующие свидетельства о поверке или оттиск поверительного клейма на приборе или в технической документации.

2.3 Допускается применение аналогичных средств поверки, обеспечивающих определение метрологических характеристик поверяемых средств измерений с требуемой точностью.

Таблица 2 - Основные и вспомогательные средства поверки

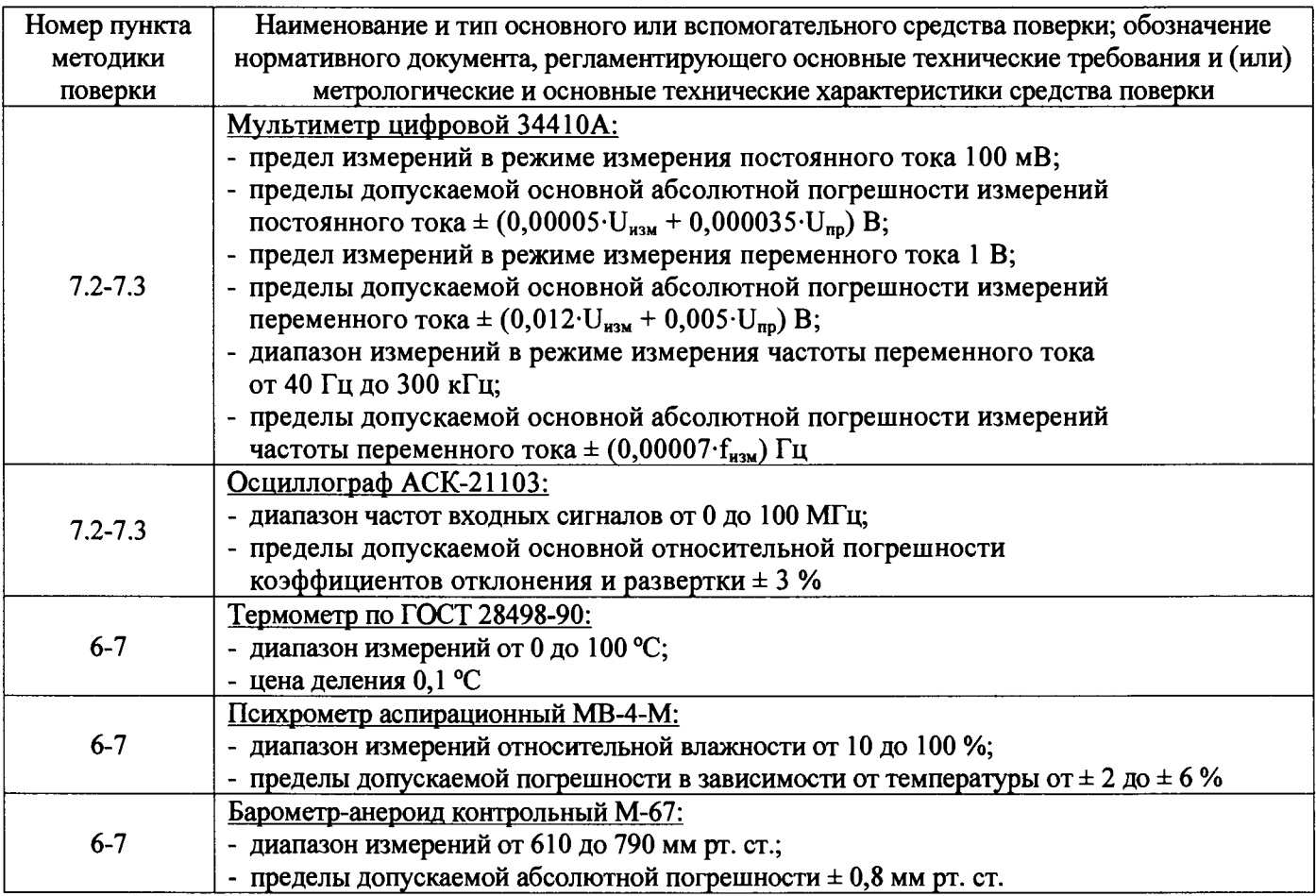

#### **3 Требования к безопасности**

**3.1 К работам с калибратором допускаются лица, имеющие квалификационную группу не ниже третьей по технике безопасности.**

**Поверку калибратора проводить с соблюдением требований следующих документов:**

**- Правила технической эксплуатации электроустановок потребителей (ПТЭЭП);**

**- Правила по охране труда при эксплуатации электроустановок (ПОТЭУ).**

#### **4 Требования к квалификации поверителей**

**4.1 К работам с калибратором допускаются лица, имеющие квалификационную группу не ниже третьей по технике безопасности.**

**4.2 Поверку СИ осуществляют аккредитованные в соответствии с законодательством Российской Федерации об аккредитации в национальной системе аккредитации юридические лица** и индивидуальные предприниматели (далее - аккредитованные юридические лица или **индивидуальные предприниматели). К проведению поверки допускаются лица, изучившие руководство по эксплуатации на калибраторы, эксплуатационную документацию на средства их поверки и настоящую методику поверки.**

### **5 Условия поверки**

**При проведении поверки должны соблюдаться следующие условия:**

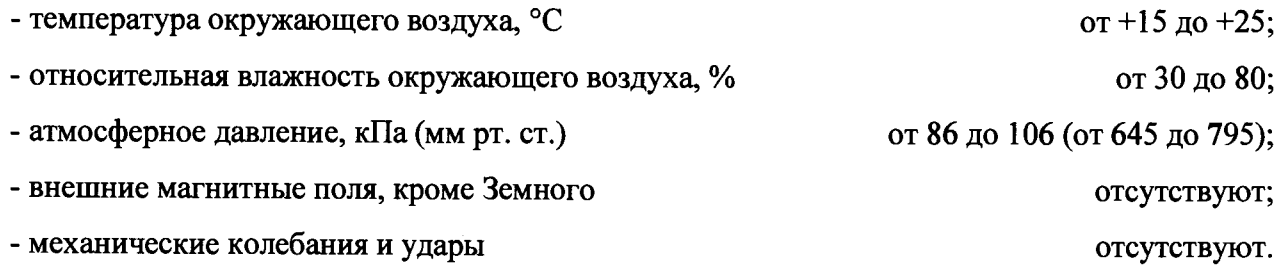

#### **6 Подготовка к поверке**

Перед проведением поверки должны быть выполнены следующие подготовительные работы:

- выдержать калибраторы в помещении, где будет проводиться поверка в течение четырех часов;

- подготовить к работе основные и вспомогательные средства поверки в соответствии с требованиями их эксплуатационной документации;

- изучить содержание руководства по эксплуатации на калибраторы;

- при необходимости, очистить калибраторы.

#### **7 Проведение поверки**

#### **7.1 Внешний осмотр**

**При проведении внешнего осмотра должно быть установлено:**

- соответствие комплектности требованиям, приведенным в соответствующем разделе эксплуатационной документации;

- соответствие маркировки требованиям, приведенным в соответствующем разделе эксплуатационной документации;

- отсутствие механических повреждений и дефектов покрытия: на рабочих поверхностях не должно быть заусенцев, раковин и коррозии.

#### **7.2 Опробование**

#### **7.2.1 Идентификация программного обеспечения**

**7.2.1.1 Нажать и удерживать кнопку включения, при этом на микроконтроллер подается напряжение питания и начинается исполнение записанной в микроконтроллер программы.**

**7.2.1.2** После инициализации внутренних устройств производится отображение экрана приветствия на экране калибратора. Экран приветствия содержит наименование устройства

**4**

«Калибратор 8010», наименование предприятия-изготовителя «НПЦ «Динамика», серийный номер, текущую версию встроенного программного обеспечения.

7.2.1.3 Текущая версия встроенного программного обеспечения должна быть не ниже 1.0.

#### **7.2.2 Проверка выполнения основных функций**

7.2.2.1 Проверить напряжение аккумуляторной батареи калибратора, которое должно быть не менее 3,7 В.

*1.2 2 2* Собрать схему проверки, приведенную на рисунке 1.

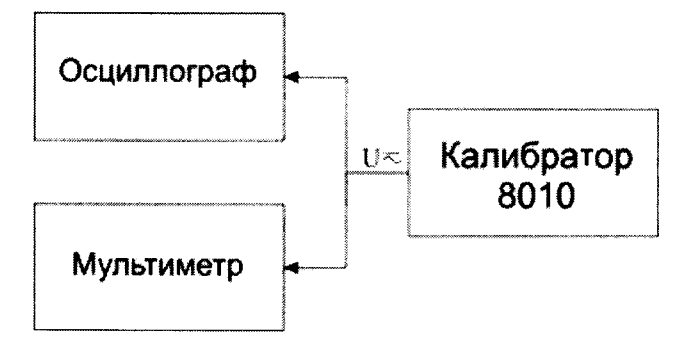

Рисунок 1 - Схема проверки выполнения основных функций

7.2.2.3 Выбрать на калибраторе режим воспроизведения сигнала напряжения переменного тока и включить выход калибратора. Контролировать сигнал синусоидальной формы с СКЗ 250 мВ и частотой 25 кГц. Устанавливая значения частот 6, 50, 100, 160 кГц, контролировать мультиметром их изменение. Устанавливая СКЗ напряжения переменного тока 600, 60, 6, 0.6 мВ, контролировать мультиметром их изменение.

7.2.2.4 Выбрать на калибраторе режим дискретно-импульсной модуляции и включить выход калибратора. Контролировать осциллографом пачки импульсов, соответствующие установленным на экране калибратора параметрам частоты, амплитуды, частоты модуляции, скважности. Устанавливая другие значения частоты, амплитуды, частоты модуляции, скважности, контролировать мультиметром и осциллографом изменение значений этих параметров.

7.2.2.5 Выбрать на калибраторе режим воспроизведения напряжения постоянного тока и включить выход калибратора. Устанавливая значения напряжения постоянного тока минус 10, 0 и плюс 15 мВ, контролировать на экране воспроизведение выбранного значения напряжения. Контролировать мультиметром изменение значения напряжения на выходе калибратора.

*12.2.6* Убедиться в возможности выбора типа термопары из соответствующего списка.

*12.2.1* Убедиться в возможности переключения единиц измерения температуры.

7.2.2.8 Убедиться в возможности отключения учёта температуры холодного спая.

7.2.2.9 Допускается совмещать проверку выполнения основных функций с проверками согласно методик 7.3.1-7.3.4, используя входные воздействия согласно соответствующим подразделам.

**7.3.1 Определение основной относительной погрешности воспроизведений напряжения переменного тока в диапазоне частот**

7.3.1.1 Собрать схему проверки, приведённую на рисунке 1.

7.3.1.2 Выбрать на калибраторе режим воспроизведения напряжения переменного тока, включить выход.

7.3.1.3 Установить значение выходного напряжения переменного тока 600 мВ.

7.3.1.4 Произвести измерение напряжения на выходе калибратора, устанавливая значения частоты 6,40, 80,120 и 160 кГц. Контролировать задаваемое значение на экране калибратора.

7.3.1.5 Определить основную относительную погрешность воспроизведений напряжения переменного тока  $\delta_{U}$ , %, по формуле:

$$
\delta_U = \frac{U_i - U_o}{U_o} \cdot 100 \%,\tag{1}
$$

где *Uо* - напряжение переменного тока, измеренное мультиметром, мВ;

 $U_i$  - напряжения переменного тока, заданное калибратором, мВ.

7.3.1.6 Значение основной относительной погрешности воспроизведений напряжения переменного тока в диапазоне частот не должно превышать допускаемых пределов ± 5 %.

**7.3.2 Определение основной относительной погрешности воспроизведений напряжения переменного тока в диапазоне задаваемых значений**

7.3.2.1 Собрать схему проверки, приведённую на рисунке 1.

7.3.2.2 Выбрать на калибраторе режим воспроизведения напряжения переменного тока, включить выход.

7.3.2.3 Установить частоту воспроизведения напряжения переменного тока 90 кГц.

7.3.2.4 Произвести измерение напряжения на выходе калибратора, устанавливая значения напряжения переменного тока 5, 150, 300, 450, 600 мВ. Контролировать задаваемое значение на экране калибратора.

7.3.2.5 Определить основную относительную погрешность воспроизведений напряжения переменного тока  $\delta_U$ , %, по формуле (1).

7.3.2.6 Значение основной относительной погрешности воспроизведений напряжения переменного тока в диапазоне задаваемых значений не должно превышать допускаемых пределов  $± 5 \%$ .

## **7.3.3 Определение основной относительной погрешности воспроизведений частоты сигнала напряжения переменного тока**

7.3.3.1 Собрать схему проверки, приведённую на рисунке 1.

7.3.3.2 Выбрать на калибраторе режим воспроизведения напряжения переменного тока, включить выход.

7.3.3.3 Установить значение напряжения переменного тока 600 мВ.

7.3.3.4 Произвести измерение частоты сигнала напряжения переменного тока на выходе калибратора, устанавливая значения частоты 6, 40, 80, 120 и 160 кГц. Контролировать задаваемое значение на экране калибратора.

7.3.3.5 Определить основную относительную погрешность воспроизведений частоты сигнала напряжения переменного тока  $\delta_6$ , %, по формуле:

$$
\delta_f = \frac{f_i - f_o}{f_o} \cdot 100 \,\%,\tag{2}
$$

где *f 0 -* частота напряжения переменного тока, измеренное мультиметром, Гц;

 $f_i$  - частота напряжения переменного тока, заданное калибратором, Гц.

7.3.3.6 Значение основной относительной погрешности воспроизведений частоты сигнала напряжения переменного тока не должно превышать допускаемых пределов  $\pm$  0,02 %.

**7.3.4 Определение основной абсолютной погрешности воспроизведений напряжения постоянного тока**

7.3.4.1 Собрать схему проверки, приведённую на рисунке 1.

7.3.4.2 Выбрать на калибраторе режим воспроизведения напряжения постоянного тока, включить выход.

7.3.4.3 Произвести измерение напряжения на выходе калибратора, устанавливая значения минус 10, минус 5, 0, 5,10,15 мВ. Контролировать задаваемое значение на экране калибратора.

7.3.4.4 Определить основную абсолютную погрешность воспроизведений напряжения постоянного тока *Ли,* мВ, по формуле:

$$
\Delta_U = U_i - U_o,\tag{3}
$$

где *Uо -* напряжение постоянного тока, измеренное мультиметром, мВ;

*Ui -* напряжение постоянного тока, заданное калибратором, мВ.

7.3.4.5 Значение основной абсолютной погрешности воспроизведений напряжения постоянного тока не должно превышать допускаемых пределов *±5%.*

### 8 Оформление результатов поверки

7.1 Результаты поверки оформляют протоколом поверки произвольной формы.

7.2 Положительные результаты первичной поверки оформляются оттиском поверительного клейма в разделе «Свидетельство о поверке» формуляра на калибратор КОБМ.441324.010 ФО. Калибратор пломбируется в соответствии с рисунком 1.

7.3 Положительные результаты периодической поверки оформляют свидетельством о поверке установленного образца. Калибратор пломбируется в соответствии с рисунком 1.

7.4 При отрицательных результатах первичной поверки калибратор считают непригодным и к эксплуатации не допускают.

7.5 При отрицательных результатах периодической поверки калибратор считают непригодным и к эксплуатации не допускают. Свидетельство о поверке аннулируют и выдают извещение о непригодности установленного образца, с указанием причин непригодности.

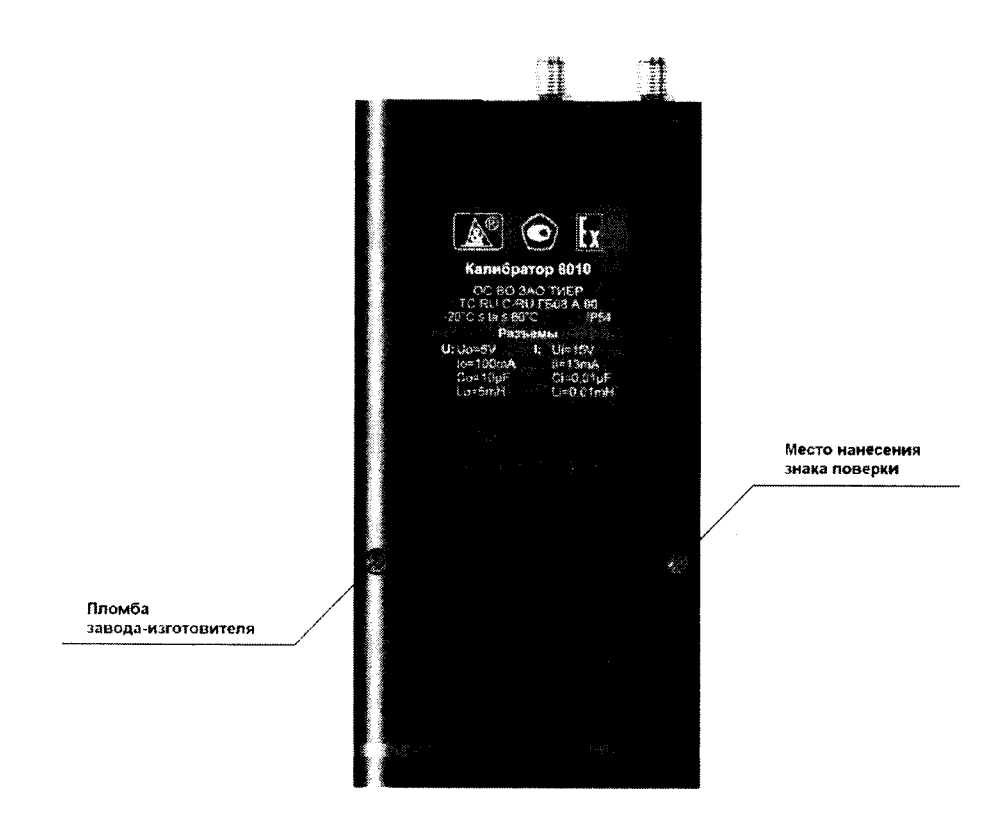

Рисунок 1 – Схема пломбировки от несанкционированного доступа, обозначение места нанесения знака поверки